## **Asynchronous Transaction** サンプルプログラム

レジスタの読み込みや,バスリセットで,ノードの認識ができたところで,接続先の IEEE1394 機器 から,クワッドレットデータを読み込んでみます.このプログラムで IEEE1394 の,ほぼ全体が見えて きます.本ボードにIEEE1394機器を接続し,相手のIEEE1394機器からクワッドレットデータを読み 込んでみます.このプログラムで IEEE1394 制御の,ほぼ全体が理解できます.横河電機株式会社 の IEEE1394 アナライザを使って動作を検証します.

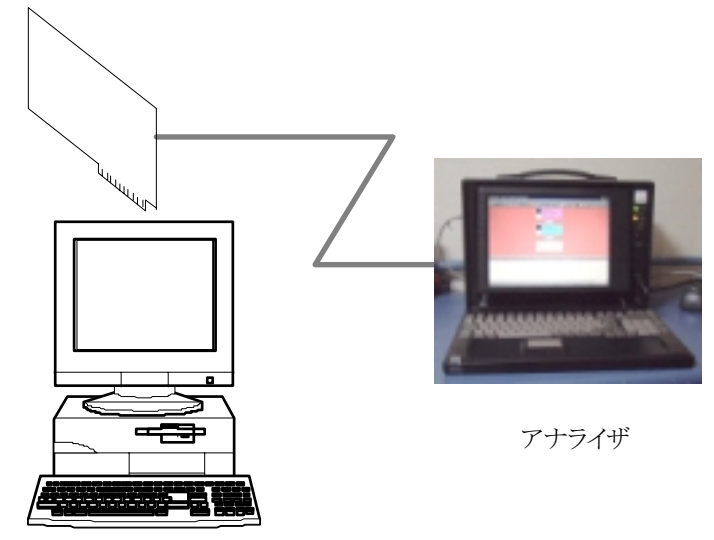

図 接続の様子

読み込み要求について説明します.IEEE1394 で接続された機器のクワッドレットを読み込むには, 読み込み要求トランザクションを相手ノードに送らなければなりません. 具体的には,クワッドレット データの読み込みリクエストを,相手先に送信します.read request for quadlet のフォーマットにつ いては,別の資料で説明してありますので,そちらを参照してください.

クワッドレットを読み込むには,IEEE1212 の,どの部分を読み込むかアドレスを指定しなければな りません. これは,コマンド形式で外部から与えるようにしました. 以下に,コマンドのシンタックスを 示します.

RQ <IEEE1212 の上位 16 ビットアドレス> <IEEE1212 の下位 32 ビットアドレス>

IEEE1212 の最上位アドレスの 16 ビット,つまりバス番号と,ノード番号はプログラムが自動的に補 います.与えるアドレスは,下位の 48 ビットを 16 ビットと,32 ビットに分けて与えます.

実際にクワッドレットを読み出してみます. プログラムを起動します. プログラムは初期化時にバス リセットをかけます. SelfID が 3 つ読み込まれています. アナライザは IEEE1394 バスをモニタすると ともに,コマンドを送ることができます.IEEE1394 は半二重ですので,コマンダとモニタを実装する には2つのノードが必要になります.このため,アナライザは IEEE1394 ノードを2つ持ちます.よっ て,バスリセットをかけると本ボードが1ノード,アナライザが2ノード,都合3つの SelfID が読み込ま れます.

プログラムを起動すると,アナライザはトポロジマップ上に情報を表示しようとし,Configration ROM 周辺へ読み込みトランザクションを送ってきます.今回のプログラムは,これらのトランザクショ ンを無視します.

| readQuad                                                   |  |
|------------------------------------------------------------|--|
| t ing 8 5 6 7 8<br>自軌                                      |  |
| DL INK<br>dump LINK registers<br>DPHY  dump LINK registers |  |
| RQ <high:16>,<low:32>  read quadlet</low:32></high:16>     |  |
| Quit<br>Ų                                                  |  |
| ---> packet token[00060100]<br>807F8496                    |  |
| 7F807B69<br>817F849C                                       |  |
| 7E807B63<br>827F84D4                                       |  |
| 7D807B2B<br>1\$                                            |  |
| ---> packet token[00030200]<br>FFC01440                    |  |
| FFC1FFFF                                                   |  |
| F0000404<br>\$                                             |  |
| ---> packet token[00030200]<br>FFC01840                    |  |
| <b>FFC1FFFF</b><br>F0000404                                |  |
|                                                            |  |

図 アナライザから読み込みコマンドが送られてくる

Configration ROM への読み込み要求を無視したため,アナライザが表示したトポロジマップには 「?」が表示されます.各ノードはスピードが 400 と表示されます,これは S400 対応であることを表し ます.図に現在のトポロジマップが表示されます.アナライザのノードがルートノードになっていま す.

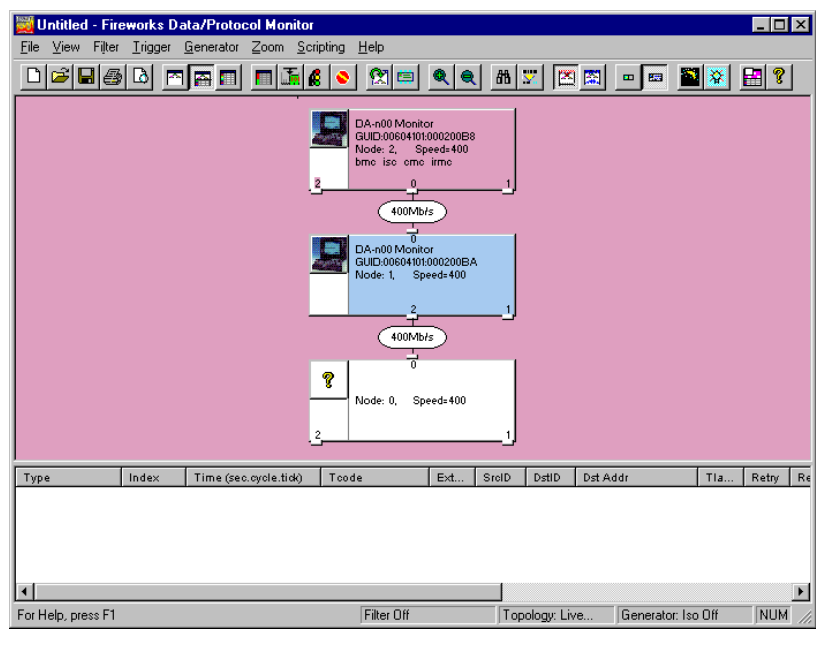

図 トポロジマップ

Read request for quadlet data パケットを送り, IEEE1212 アドレス空間の 0xFFFFF0000404 のクワッ ドレットを読み込んでみます.アナライザが応答を返してきます.Configration ROM のオフセット 4 には 0x31333934="1394"が入っています.画面ダンプからわかるように,正常な値が返ってきてい ます.

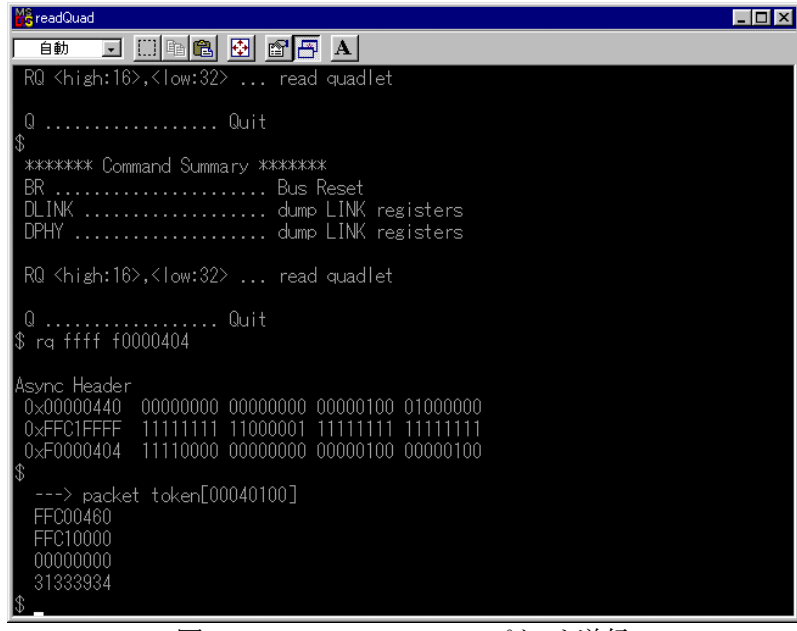

図 Read Quadlet Request パケット送信

アナライザで,当該パケットをキャプチャしてみます.ノード情報や retry コード,CRC などを知るこ とができます.フォーマットは異なりますが,本ボードが送信時にダンプしたパケットと同じ値になっ ています. 表示はフォーマットされ見やすくなっています.

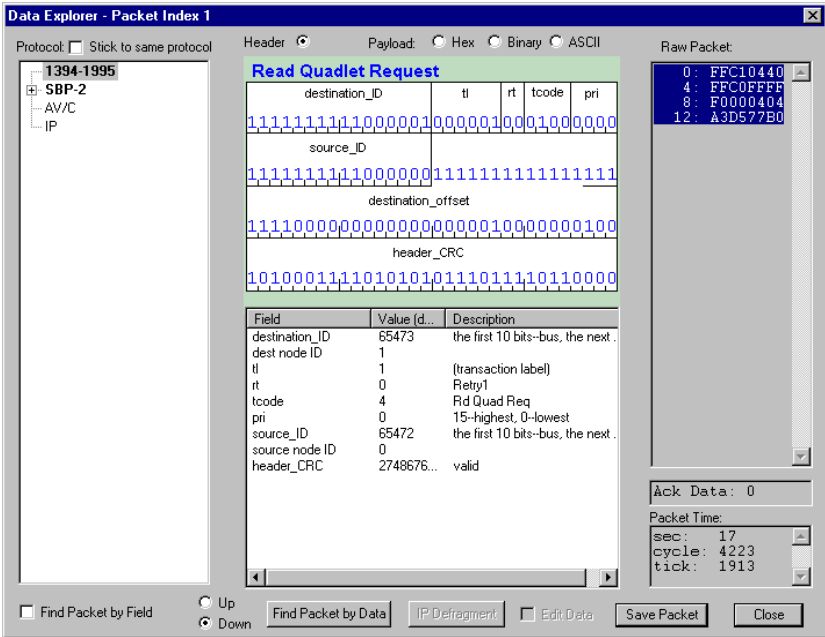

図 Read Quadlet Request パケットキャプチャ

以上, Asynchronous Transaction の様子をアナライザで観測してみました.

本ボードを使えば,アナライザなどが無くてもコマンドを送信したり,アナライザのような動作を行わ せることができます.単純な開発キットとしてだけでなく,アナライザとして使用する事ができます.

もう少し高機能なソフトウェアについては,別ドキュメントを参照してください.

## プログラム説明 プログラム説明

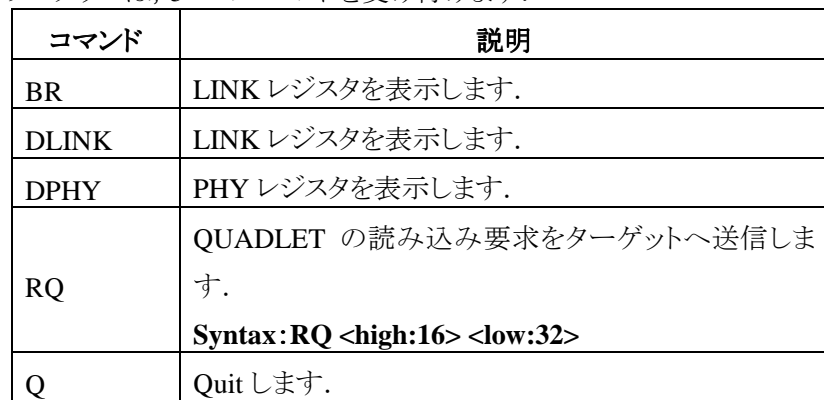

このプログラムは,5 つのコマンドを受け付けます.

コマンド処理はテーブルドリブンにしてありますので,コマンドを追加するのはテーブルを追加す るだけです.Read request for quadlet data パケットは,4Quadlet で構成されています.しかし,LINK チップへ送るのは 3Quadlet です,最後の CRC は LINK チップが生成します.

では,動作の順を追って解説します.

1)tcode に QUADLET 読み込みコードを設定します.

- 2)スピードは 100M にします,これはテスト対象機器によっては 100M でないと通信できないた めです.
- 3)トランザクションラベルは 1 にしています. IEEE1394 standard を読めば分かりますが, この値 はトランザクションごとに、ノード単位で割り振ります. 実際の製品のインプリメントでは、この ラベルはノードで管理しなければなりません.

4)IEEE1212 のバス番号をローカルにします.

5)IEEE1212 のノードアドレスを設定します.自ノードからターゲットノード番号を割り出します.

6)IEEE1212 の下位 48 ビットをパラメータに従い,設定します.

7)ディバッグのため LINK へ書き込むデータをコンソールへ表示します.

8)ATF へ書き込みます.

これで完了です.この書き込みへ対する,応答が GRF へ入ってきますが,GRF の読み込みはメイ ンループで行っており,このプロシージャでは行いません.

```
//--------------------------------------------------------------------------- 
// 
// Transmit ASYNC quadlet using info entered by operator 
// 
void xmitReadRequestPacket( unsigned int highAddr, unsigned int lowAddr)
{ 
    uni on async_rdquad_uni on
     { 
        async_rdquad_bit bits ;
        QUADLET regs[3];
     } async_rdquad ; 
     unsigned int index ; 
    for( index = 0 ; index < 3 ; index++ )
```

```
async_rdquad.regs[index] = 0 ;
   async_rdquad. bits.tcode = \text{TODE\_ROQ}AD ;
    async_rdquad. bits. speed = 0 ; // 100M
   async_rdquad.bits.tl = 1 ; // every time = 1
   async_rdquad. bits. destBusID = 0x3FF ;
   if( (\text{readPhyReg}(\text{MPH/Y} \cup \text{ADDR}) \gg 2) = 0 ) // peer to peer
        async_rdquad. bits. destNode = 1 ;
   el se
        async_rdquad. bits. destNode = 0 ;
   async_rdquad. bits. destOffsetHigh = highAddr ;
   async_rdquad. bits. destOffsetLow = l owAddr ;
   printf( "\nAsync Header\n" ) ;
   for( index = 0 ; index < 3 ; index++ ) {
         dumpQuadlet2Bin( async_rdquad.regs[index] ) ; 
        printf( "\ln" ) ;
    } ; 
   putQuadlet2Atf( async_rdquad.regs, 3) ;
}
```
より詳しく知りたい場合は,readQuad サンプルを参照してください.